# Inspiron 14 7000-serien Brugerhåndbog

Computermodel: Inspiron 7437 Regulatorisk model: P42G Regulatorisk type: P42G001

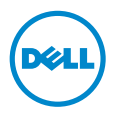

### Bemærk, forsigtig og advarsel

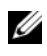

BEMÆRK! BEMÆRK angiver vigtige oplysninger om, hvordan du bruger computeren optimalt.

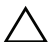

FORSIGTIG! En ADVARSEL angiver mulig skade på hardware eller tab  $\sum_{\text{a}f \text{ data, hvis anvisninger} \text{new} \text{ data}} \frac{FORSU(111)}{1000}$ 

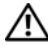

ADVARSEL! ADVARSEL angiver risiko for tingskade, legemsbeskadigelse **L**eller død.

\_\_\_\_\_\_\_\_\_\_\_\_\_\_\_\_\_\_\_\_

© 2013 Dell Inc.

Varemærker i denne tekst: Dell™, DELL-logoet og Inspiron™ er varemærker, der er ejet af Dell Inc.

2013 - 09 Rev. A00

# Indhold

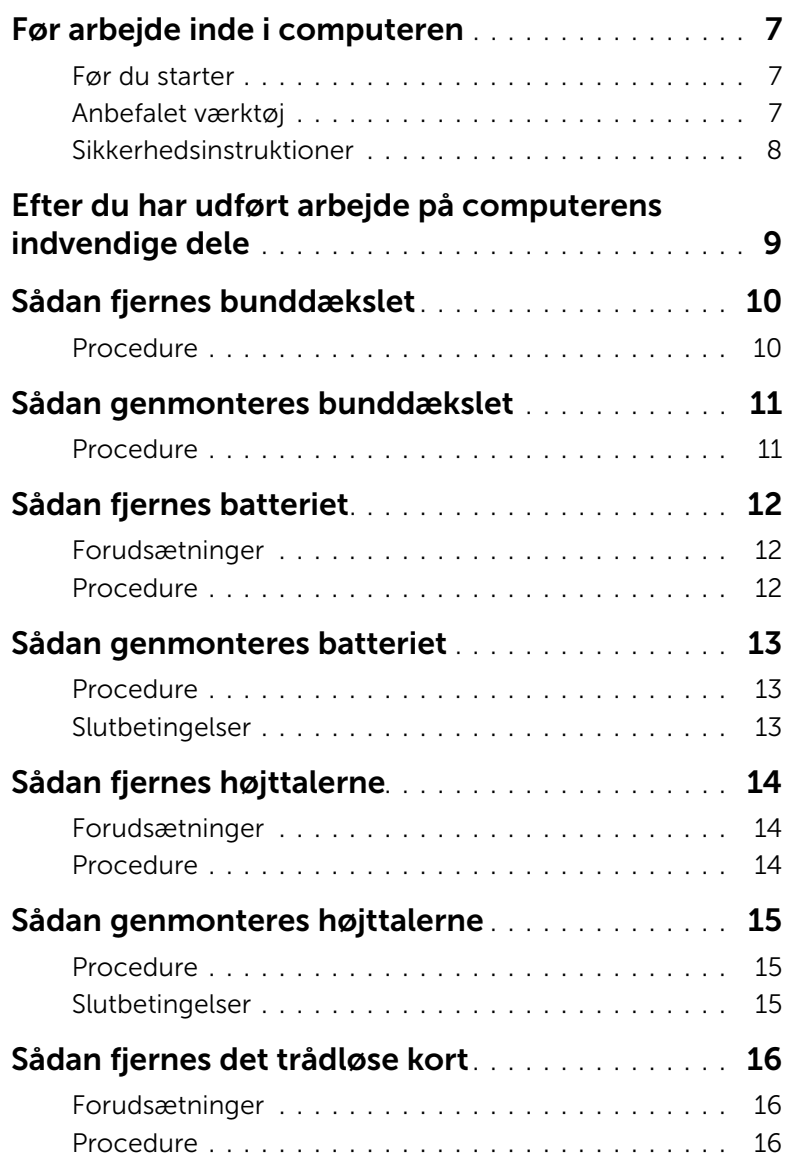

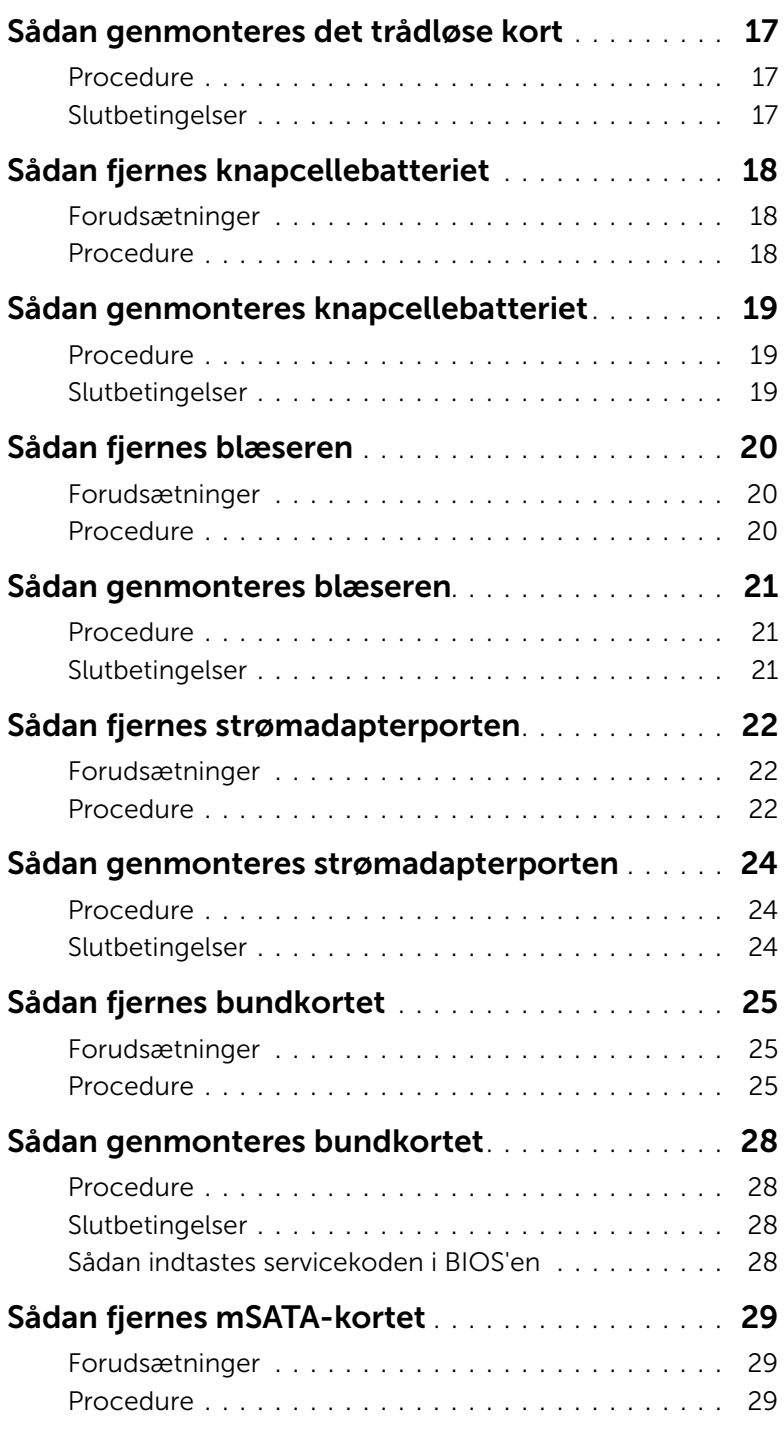

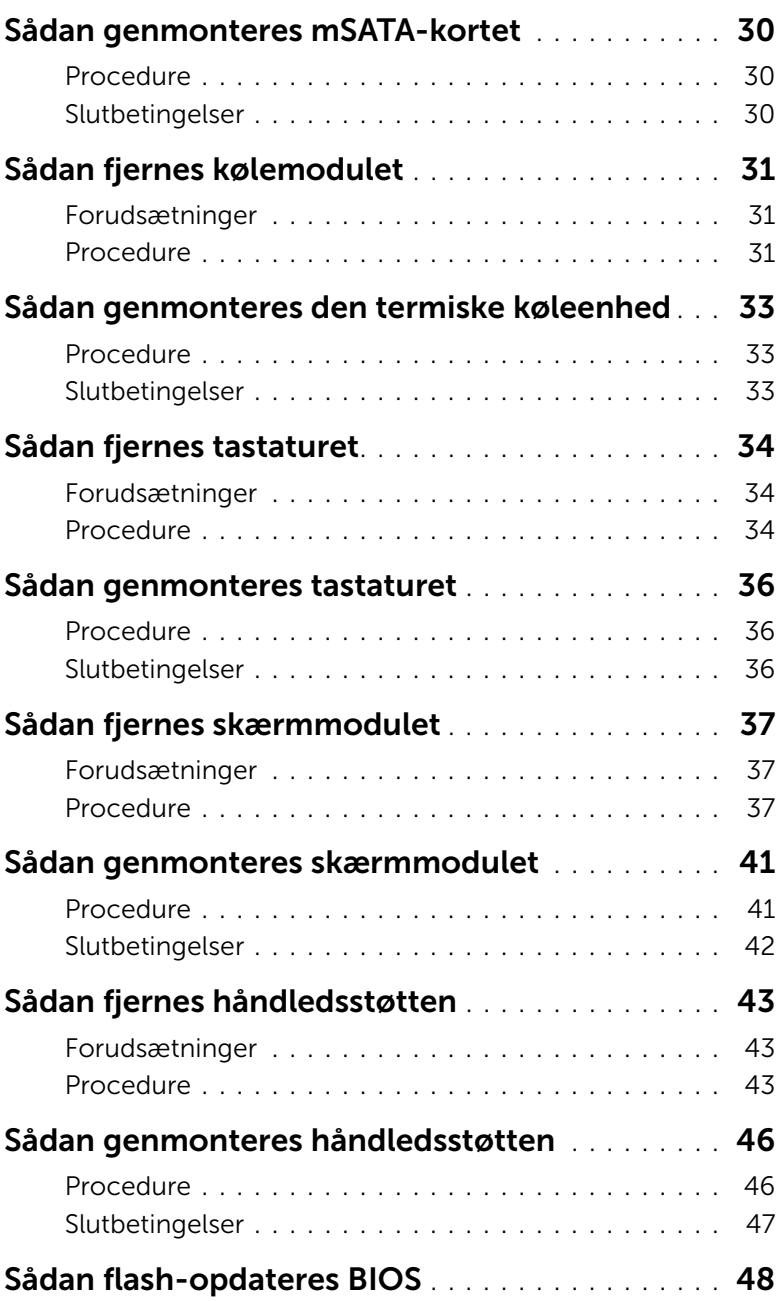

### <span id="page-6-3"></span><span id="page-6-1"></span><span id="page-6-0"></span>Før du starter

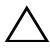

FORSIGTIG! Gem og luk alle åbne filer, og afslut alle åbne programmer, inden du slukker computeren, for at undgå datatab.

1 Gem og luk alle åbne filer og afslut alle åbne programmer og sluk computeren. Peg på skærmens nederste eller /øverste højre hjørne for at åbne sidepanelet Amuletter og klik på Indstillinger→ Strøm→ Luk computeren.

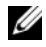

**BEMÆRK!** Hvis du bruger et andet operativsystem, kan du se operativsystemets dokumentation hvis du vil have instruktioner om nedlukning.

- 2 Tag den, efter at computeren er slukket, ud af stikkontakten.
- 3 Frakobl alle kabler –f.eks. strøm- og USB-kabler fra computeren.
- 4 Frakobl alle eksterne enheder, der er tilsluttet computeren.

### <span id="page-6-2"></span>Anbefalet værktøj

Procedurerne i dette dokument kræver følgende værktøj:

- Stjerneskruetrækker
- Torx nr. 5 (T5) skruetrækker
- Plastiksyl

### <span id="page-7-0"></span>Sikkerhedsinstruktioner

Brug følgende sikkerhedsinstruktioner med henblik på din egen sikkerhed og for at beskytte computeren og arbejdsmiljøet mod potentiel beskadigelse.

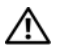

 $\bigwedge$  ADVARSEL! Før du udfører arbeide på computerens indvendige dele, skal du læse de sikkerhedsoplysninger, der fulgte med computeren. Du kan finde yderligere oplysninger om bedste fremgangsmåder for sikkerhed på webstedet dell.com/regulatory\_compliance.

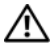

ADVARSEL! Alle strømkilder frakobles, inden computerens dæksel eller paneler åbnes. Når du er færdig med at arbejde med computerens indre dele, skal du genmontere alle dæksler, paneler og skruer, før strømstikket sættes i.

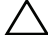

 $\sqrt{ }$  FORSIGTIG! Kun uddannede serviceteknikere har autorisation til at fjerne computerkabinettet og få adgang til komponenterne inden i computeren. Se sikkerhedsinstruktionerne for at få udførlige oplysninger om sikkerhedsforanstaltninger, samt hvordan du arbejder inde i computeren og beskytter den mod elektrostatisk afladning.

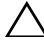

FORSIGTIG! Undgå, at computeren beskadiges ved at sikre et fladt og rent arbejdsbord.

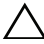

FORSIGTIG! Når du frakobler et kabel, skal du tage fat i stikket eller trækfligen, ikke i selve kablet. Nogle kabler har stik med låsetappe eller tommelskruer, som du skal frigøre, før du tager kablet ud. Når kabler frakobles, skal du sikre dig, at de flugter, så benene på stikkene ikke bøjes. Når kabler tilsluttes, skal du sikre dig, at portene og stikkene flugter og er rigtigt orienteret.

FORSIGTIG! Undgå at beskadige komponenter og kort ved at håndtere dem ved kanterne og undgå at røre ved ben og kontakter.

 $\sqrt{ }$  FORSIGTIG! Inden du rører ved noget inde i computeren, skal du jorde dig selv ved at røre en umalet metaloverflade som f.eks. metallet på bagsiden af computeren. Mens du arbejder, skal du med jævne mellemrum røre en umalet metaloverflade for på den måde at fjerne statisk elektricitet, der kan skade de interne komponenter.

FORSIGTIG! Tryk for at skubbe eventuelle installerede kort ud af mediekortlæseren.

### <span id="page-8-1"></span><span id="page-8-0"></span>Efter du har udført arbejde på computerens indvendige dele

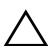

#### $\bigwedge$  FORSIGTIG! Det kan beskadige computeren alvorligt at efterlade bortkomme eller løse skruer inde i computeren.

- 1 Genmonter alle skruer, og sørg for, at der ikke findes nogen løse skruer inde i computeren.
- 2 Tilslut alle kabler, eksterne enheder og andre dele, som du fjernede inden du arbejdede på computeren.
- 3 Sæt computeren i en stikkontakt.
- 4 Tænd computeren.

### <span id="page-9-2"></span><span id="page-9-0"></span>Sådan fjernes bunddækslet

 $\bigwedge$  ADVARSEL! Inden du arbejder med computerens indvendige dele, skal du læse de sikkerhedsinstruktioner, der fulgte med computeren, og følge trinene i ["Før arbejde](#page-6-3)  [inde i computeren" på side](#page-6-3) 7. Efter du har udført arbejde på computerens indvendige dele, skal du følge instruktionerne i ["Efter du har udført arbejde på computerens](#page-8-1)  [indvendige dele" på side](#page-8-1) 9. Du kan få mere at vide om bedste fremgangsmåder for sikkerhed på webstedet Regulatory Compliance på dell.com/regulatory\_compliance.

### <span id="page-9-1"></span>Procedure

- 1 Luk skærmen, og vend computeren om.
- 2 Genmonter monteringsskruerne, der fastgør bunddækslet til håndledsstøtten.
- 3 Fjern skruerne, der fastgør bunddækslet til håndledsstøtten.
- 4 Lirk vha. en plastiksyl bunddækslet ud af håndledsstøtten.

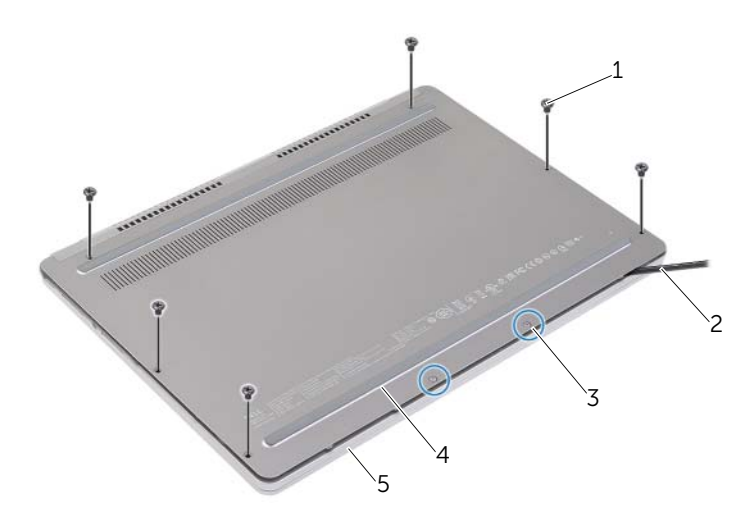

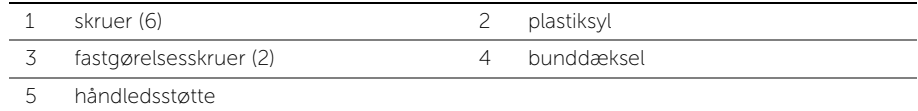

### <span id="page-10-2"></span><span id="page-10-0"></span>Sådan genmonteres bunddækslet

 $\bigwedge$  ADVARSEL! Inden du arbejder med computerens indvendige dele, skal du læse de sikkerhedsinstruktioner, der fulgte med computeren, og følge trinene i ["Før arbejde](#page-6-3)  [inde i computeren" på side](#page-6-3) 7. Efter du har udført arbejde på computerens indvendige dele, skal du følge instruktionerne i ["Efter du har udført arbejde på computerens](#page-8-1)  [indvendige dele" på side](#page-8-1) 9. Du kan få mere at vide om bedste fremgangsmåder for sikkerhed på webstedet Regulatory Compliance på dell.com/regulatory\_compliance.

### <span id="page-10-1"></span>Procedure

- 1 Skub bunddækslets tappe ind i håndledsstøtten og klik bunddækslet på plads.
- 2 Genmonter skruerne, der fastgør bunddækslet til håndledsstøtten.
- 3 Spænd monteringsskruerne der fastgør bunddækslet til håndledsstøtten.
- 4 Vend computeren om, åbn skærmen og tænd computeren.

### <span id="page-11-3"></span><span id="page-11-0"></span>Sådan fjernes batteriet

 $\bigwedge$  ADVARSEL! Inden du arbejder med computerens indvendige dele, skal du læse de sikkerhedsinstruktioner, der fulgte med computeren, og følge trinene i ["Før arbejde](#page-6-3)  [inde i computeren" på side](#page-6-3) 7. Efter du har udført arbejde på computerens indvendige dele, skal du følge instruktionerne i ["Efter du har udført arbejde på computerens](#page-8-1)  [indvendige dele" på side](#page-8-1) 9. Du kan få mere at vide om bedste fremgangsmåder for sikkerhed på webstedet Regulatory Compliance på dell.com/regulatory\_compliance.

### <span id="page-11-1"></span>Forudsætninger

Fjern bunddækslet. Se ["Sådan fjernes bunddækslet" på side](#page-9-2) 10.

### <span id="page-11-2"></span>Procedure

- 1 Fjern de fem skruer, der fastgør batteriet til håndledsstøtten.
- 2 Fjern batteriet fra bundkortet.
- 3 Fjern kablet fra kabelkanalerne på håndledsstøtten.
- 4 Løft batteriet af håndledsstøtten.

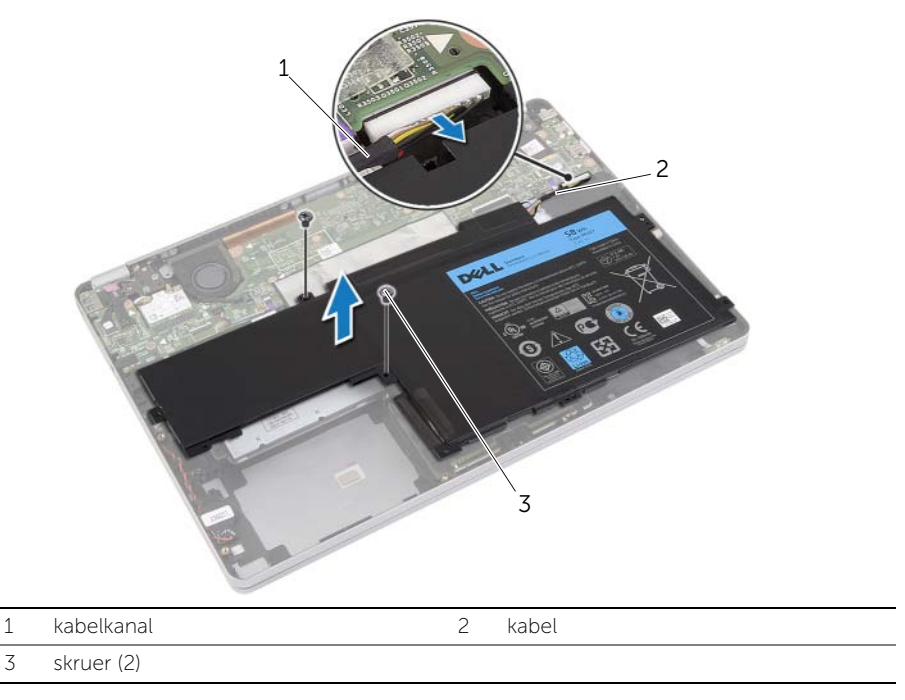

5 Vend computer om, åbn skærmen og tryk på tænd/sluk-knappen i ca. fem sekunder for at oprette jordforbindelse for bundkortet.

### <span id="page-12-3"></span><span id="page-12-0"></span>Sådan genmonteres batteriet

 $\bigwedge$  ADVARSEL! Inden du arbejder med computerens indvendige dele, skal du læse de sikkerhedsinstruktioner, der fulgte med computeren, og følge trinene i ["Før arbejde](#page-6-3)  [inde i computeren" på side](#page-6-3) 7. Efter du har udført arbejde på computerens indvendige dele, skal du følge instruktionerne i ["Efter du har udført arbejde på computerens](#page-8-1)  [indvendige dele" på side](#page-8-1) 9. Du kan få mere at vide om bedste fremgangsmåder for sikkerhed på webstedet Regulatory Compliance på dell.com/regulatory\_compliance.

### <span id="page-12-1"></span>Procedure

- 1 Ret batteriets skruehuller ind efter håndledsstøttens skruehuller.
- 2 Genmonter de fem skruer, der fastgør batteriet til håndledsstøtten.
- 3 Før batteriets kabel gennem håndledstøttens kabelkanaler.
- 4 Tilslut batterikablet til bundkortet.

### <span id="page-12-2"></span>Slutbetingelser

Genmonter bunddækslet. Se ["Sådan genmonteres bunddækslet" på side](#page-10-2) 11.

## <span id="page-13-5"></span><span id="page-13-0"></span>Sådan fjernes højttalerne

 $\bigwedge$  ADVARSEL! Inden du arbejder med computerens indvendige dele, skal du læse de sikkerhedsinstruktioner, der fulgte med computeren, og følge trinene i ["Før arbejde](#page-6-3)  [inde i computeren" på side](#page-6-3) 7. Efter du har udført arbejde på computerens indvendige dele, skal du følge instruktionerne i ["Efter du har udført arbejde på computerens](#page-8-1)  [indvendige dele" på side](#page-8-1) 9. Du kan få mere at vide om bedste fremgangsmåder for sikkerhed på webstedet Regulatory Compliance på dell.com/regulatory\_compliance.

### <span id="page-13-1"></span>Forudsætninger

- <span id="page-13-4"></span><span id="page-13-3"></span>1 Fjern bunddækslet. Se ["Sådan fjernes bunddækslet" på side](#page-9-2) 10.
- 2 Fjern batteriet. Se ["Sådan fjernes batteriet" på side](#page-11-3) 12.

### <span id="page-13-2"></span>Procedure

- 1 Frakobl højttalerkablet fra bundkortet.
- 2 Lirk forsigtigt vha. en plastiksyl den højre højttaler ud af håndledsstøtten.
- 3 Fjern venstre højttalers kabel fra håndledsstøttens kabelkanaler.
- 4 Lirk forsigtigt vha. en plastiksyl den venstre højttaler ud af håndledsstøtten.

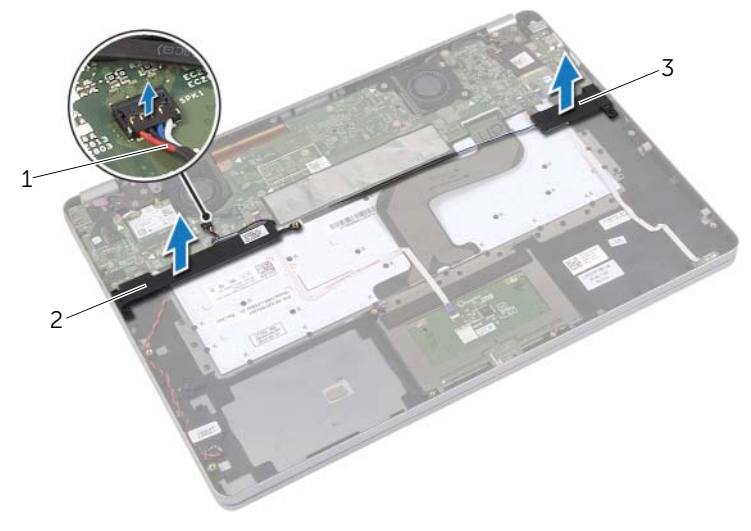

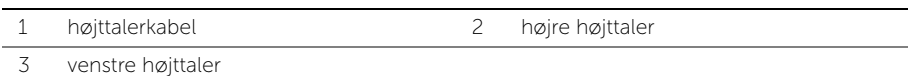

### <span id="page-14-5"></span><span id="page-14-0"></span>Sådan genmonteres højttalerne

 $\bigwedge$  ADVARSEL! Inden du arbejder med computerens indvendige dele, skal du læse de sikkerhedsinstruktioner, der fulgte med computeren, og følge trinene i ["Før arbejde](#page-6-3)  [inde i computeren" på side](#page-6-3) 7. Efter du har udført arbejde på computerens indvendige dele, skal du følge instruktionerne i ["Efter du har udført arbejde på computerens](#page-8-1)  [indvendige dele" på side](#page-8-1) 9. Du kan få mere at vide om bedste fremgangsmåder for sikkerhed på webstedet Regulatory Compliance på dell.com/regulatory\_compliance.

### <span id="page-14-1"></span>Procedure

- 1 Flugt venstre højttaler på justeringstappene og klik højttaleren på plads.
- <span id="page-14-3"></span>2 Før det venstre kamerakabel gennem håndledstøttens kabelkanaler.
- 3 Flugt højre højttaler på justeringstappene og klik højttaleren på plads.
- <span id="page-14-4"></span>4 Tilslut højttalerkablet til bundkortet.

- <span id="page-14-2"></span>1 Genmonter batteriet. Se ["Sådan genmonteres batteriet" på side](#page-12-3) 13.
- 2 Genmonter bunddækslet. Se ["Sådan genmonteres bunddækslet" på side](#page-10-2) 11.

### <span id="page-15-3"></span><span id="page-15-0"></span>Sådan fjernes det trådløse kort

ADVARSEL! Inden du arbejder med computerens indvendige dele, skal du læse de sikkerhedsinstruktioner, der fulgte med computeren, og følge trinene i ["Før arbejde](#page-6-3)  [inde i computeren" på side](#page-6-3) 7. Efter du har udført arbejde på computerens indvendige dele, skal du følge instruktionerne i ["Efter du har udført arbejde på computerens](#page-8-1)  [indvendige dele" på side](#page-8-1) 9. Du kan få mere at vide om bedste fremgangsmåder for sikkerhed på webstedet Regulatory Compliance på dell.com/regulatory\_compliance.

#### <span id="page-15-1"></span>Forudsætninger

- 1 Fjern bunddækslet. Se ["Sådan fjernes bunddækslet" på side](#page-9-2) 10.
- 2 Fjern batteriet. Se ["Sådan fjernes batteriet" på side](#page-11-3) 12.

#### <span id="page-15-2"></span>Procedure

- 1 Frakobl antennekablerne fra det trådløse kort.
- 2 Fjern skruen for at frigøre det trådløse kort.
- 3 Fjern det trådløse kort fra håndledsstøtten.

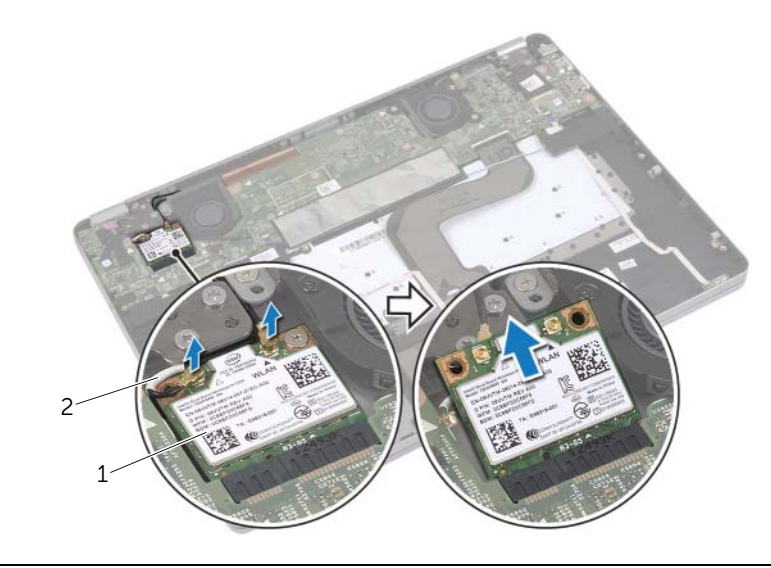

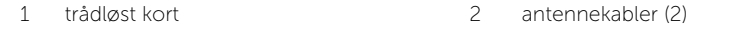

### <span id="page-16-3"></span><span id="page-16-0"></span>Sådan genmonteres det trådløse kort

ADVARSEL! Inden du arbejder med computerens indvendige dele, skal du læse de sikkerhedsinstruktioner, der fulgte med computeren, og følge trinene i ["Før arbejde](#page-6-3)  [inde i computeren" på side](#page-6-3) 7. Efter du har udført arbejde på computerens indvendige dele, skal du følge instruktionerne i ["Efter du har udført arbejde på computerens](#page-8-1)  [indvendige dele" på side](#page-8-1) 9. Du kan få mere at vide om bedste fremgangsmåder for sikkerhed på webstedet Regulatory Compliance på dell.com/regulatory\_compliance.

#### <span id="page-16-1"></span>Procedure

FORSIGTIG! Anbring for at undgå skader på det trådløse kort ikke kabler under det.

- 1 Flugt det trådløse korts indhak med tappen på trådløse kort.
- 2 Isæt det trådløse kort i en vinkel på 45 grader i det trådløse korts stik.
- 3 Tryk det trådløse korts anden ende ned.
- 4 Genmonter skruen, der fastgør det trådløse kort til håndledsstøtten.
- 5 Tilslut antennekablerne til det trådløse kort.

U

BEMÆRK! Antennekablerne er synlige nær kabelspidserne.

Følgende skema viser antennekablets farveskema for trådløse kort, der understøttes af computeren.

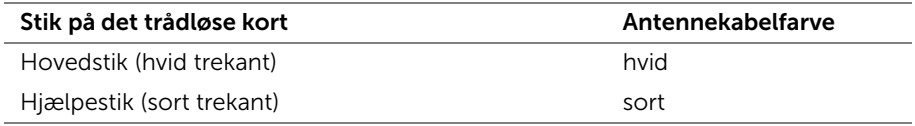

- <span id="page-16-2"></span>1 Genmonter batteriet. Se ["Sådan genmonteres batteriet" på side](#page-12-3) 13.
- 2 Genmonter bunddækslet. Se ["Sådan genmonteres bunddækslet" på side](#page-10-2) 11.

# <span id="page-17-0"></span>Sådan fjernes knapcellebatteriet

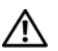

 $\bigwedge$  ADVARSEL! Inden du arbejder med computerens indvendige dele, skal du læse de sikkerhedsinstruktioner, der fulgte med computeren, og følge trinene i ["Før arbejde](#page-6-3)  [inde i computeren" på side](#page-6-3) 7. Efter du har udført arbejde på computerens indvendige dele, skal du følge instruktionerne i ["Efter du har udført arbejde på computerens](#page-8-1)  [indvendige dele" på side](#page-8-1) 9. Du kan få mere at vide om bedste fremgangsmåder for sikkerhed på webstedet Regulatory Compliance på dell.com/regulatory\_compliance.

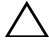

FORSIGTIG! Når knapcellebatteriet fjernes, nulstilles BIOS'en til standardindstillingerne. Det anbefales, at du noterer dig BIOS-indstillingerne, før du fjerner knapcellebatteriet.

### <span id="page-17-1"></span>Forudsætninger

- 1 Fjern bunddækslet. Se ["Sådan fjernes bunddækslet" på side](#page-9-2) 10.
- 2 Fjern batteriet. Se ["Sådan fjernes batteriet" på side](#page-11-3) 12.

### <span id="page-17-2"></span>Procedure

- 1 Følg [trin](#page-13-3) 1 og [trin](#page-13-4) 2 fra ["Sådan fjernes højttalerne" på side](#page-13-5) 14.
- 2 Frakobl knapcellebatteriets kabel fra bundkortet.

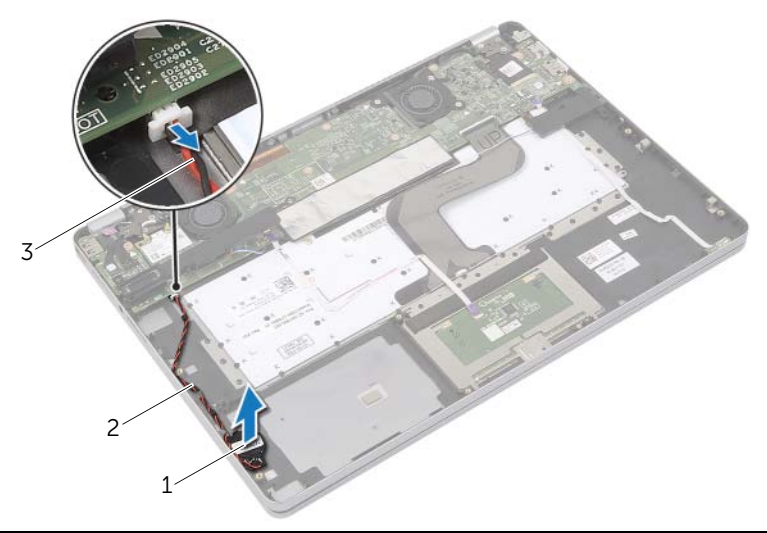

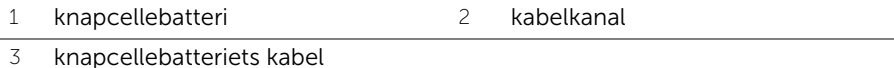

- 
- 3 Fjern kablet fra kabelkanalerne på håndledsstøtten.
- 4 Fjern knapcellebatteriet fra håndledsstøtten.

### <span id="page-18-0"></span>Sådan genmonteres knapcellebatteriet

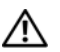

 $\bigwedge$  ADVARSEL! Inden du arbejder med computerens indvendige dele, skal du læse de sikkerhedsinstruktioner, der fulgte med computeren, og følge trinene i ["Før arbejde](#page-6-3)  [inde i computeren" på side](#page-6-3) 7. Efter du har udført arbejde på computerens indvendige dele, skal du følge instruktionerne i ["Efter du har udført arbejde på computerens](#page-8-1)  [indvendige dele" på side](#page-8-1) 9. Du kan få mere at vide om bedste fremgangsmåder for sikkerhed på webstedet Regulatory Compliance på dell.com/regulatory\_compliance.

ADVARSEL! Batteriet kan eksplodere, hvis det installeres forkert. Genmonter kun batteriet med den samme type eller en tilsvarende type. Bortskaf brugte batterier i henhold til producentens anvisninger.

#### <span id="page-18-1"></span>Procedure

- 1 Anbring knapcellebatteriet på sit plads på håndledsstøtten.
- 2 Før knapcellebatteriets kabel gennem håndledsstøttens kabelkanaler.
- 3 Tilslut knapcellebatteriets kabel til bundkortet.
- <span id="page-18-2"></span>4 Følg [trin](#page-14-3) 3 og [trin](#page-14-4) 4 fra ["Sådan genmonteres højttalerne" på side](#page-14-5) 15.

- 1 Genmonter batteriet. Se ["Sådan genmonteres batteriet" på side](#page-12-3) 13.
- 2 Genmonter bunddækslet. Se ["Sådan genmonteres bunddækslet" på side](#page-10-2) 11.

### <span id="page-19-3"></span><span id="page-19-0"></span>Sådan fjernes blæseren

ADVARSEL! Inden du arbejder med computerens indvendige dele, skal du læse de sikkerhedsinstruktioner, der fulgte med computeren, og følge trinene i ["Før arbejde](#page-6-3)  [inde i computeren" på side](#page-6-3) 7. Efter du har udført arbejde på computerens indvendige dele, skal du følge instruktionerne i ["Efter du har udført arbejde på computerens](#page-8-1)  [indvendige dele" på side](#page-8-1) 9. Du kan få mere at vide om bedste fremgangsmåder for sikkerhed på webstedet Regulatory Compliance på dell.com/regulatory\_compliance.

#### <span id="page-19-1"></span>Forudsætninger

- 1 Fjern bunddækslet. Se ["Sådan fjernes bunddækslet" på side](#page-9-2) 10.
- 2 Fjern batteriet. Se ["Sådan fjernes batteriet" på side](#page-11-3) 12.

#### <span id="page-19-2"></span>Procedure

- 1 Fjern skruerne, der fastgør blæseren til bundkortet.
- 2 Fjern blæserkablet fra bundkortet.

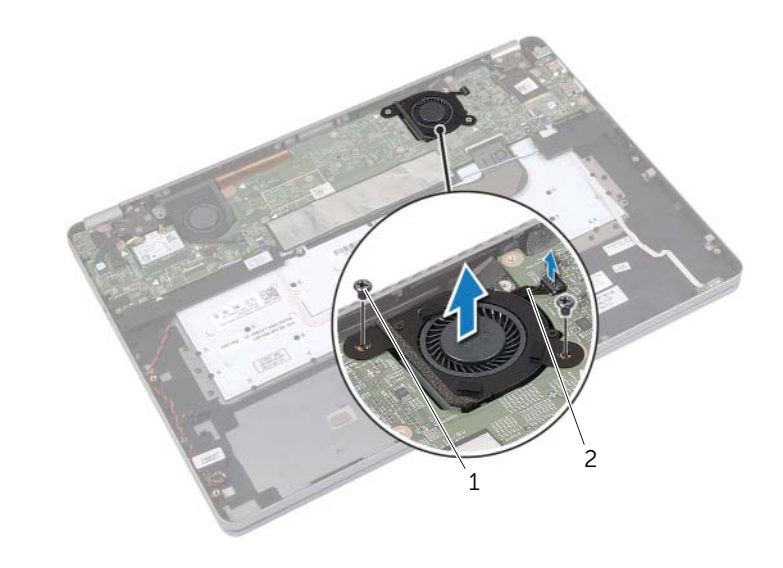

1 skruer (2) 2 blæserkabel

### <span id="page-20-3"></span><span id="page-20-0"></span>Sådan genmonteres blæseren

 $\bigwedge$  ADVARSEL! Inden du arbejder med computerens indvendige dele, skal du læse de sikkerhedsinstruktioner, der fulgte med computeren, og følge trinene i ["Før arbejde](#page-6-3)  [inde i computeren" på side](#page-6-3) 7. Efter du har udført arbejde på computerens indvendige dele, skal du følge instruktionerne i ["Efter du har udført arbejde på computerens](#page-8-1)  [indvendige dele" på side](#page-8-1) 9. Du kan få mere at vide om bedste fremgangsmåder for sikkerhed på webstedet Regulatory Compliance på dell.com/regulatory\_compliance.

#### <span id="page-20-1"></span>Procedure

- 1 Flugt blæserens skruer med bundkortets skruehuller.
- 2 Genmonter skruerne, der fastgør blæseren til bundkortet.
- <span id="page-20-2"></span>3 Tilslut blæserkablet til bundkortet.

- 1 Genmonter batteriet. Se ["Sådan genmonteres batteriet" på side](#page-12-3) 13.
- 2 Genmonter bunddækslet. Se ["Sådan genmonteres bunddækslet" på side](#page-10-2) 11.

# <span id="page-21-0"></span>Sådan fjernes strømadapterporten

 $\bigwedge$  ADVARSEL! Inden du arbejder med computerens indvendige dele, skal du læse de sikkerhedsinstruktioner, der fulgte med computeren, og følge trinene i ["Før arbejde](#page-6-3)  [inde i computeren" på side](#page-6-3) 7. Efter du har udført arbejde på computerens indvendige dele, skal du følge instruktionerne i ["Efter du har udført arbejde på computerens](#page-8-1)  [indvendige dele" på side](#page-8-1) 9. Du kan få mere at vide om bedste fremgangsmåder for sikkerhed på webstedet Regulatory Compliance på dell.com/regulatory\_compliance.

### <span id="page-21-1"></span>Forudsætninger

- 1 Fjern bunddækslet. Se ["Sådan fjernes bunddækslet" på side](#page-9-2) 10.
- 2 Fjern batteriet. Se ["Sådan fjernes batteriet" på side](#page-11-3) 12.

#### <span id="page-21-2"></span>Procedure

- 1 Skræl tapen, der fastgør skærmkablet til bundkortet, af.
- 2 Frakobl skærmkablet fra bundkortet.

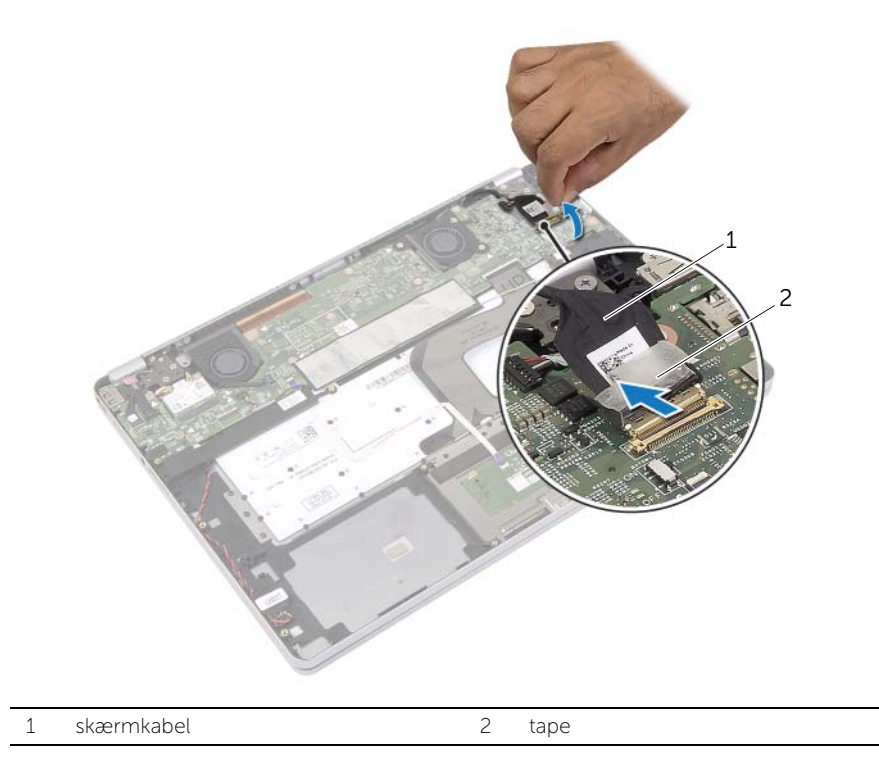

- Frakobl strømadapterkablet fra bundkortet.
- Fjern skruen, der fastgør strømadapterkortet til håndledsstøtten.
- Fjern kablet fra kabelkanalerne på håndledsstøtten.
- Løft strømadapterporten ud af håndledsstøtten.

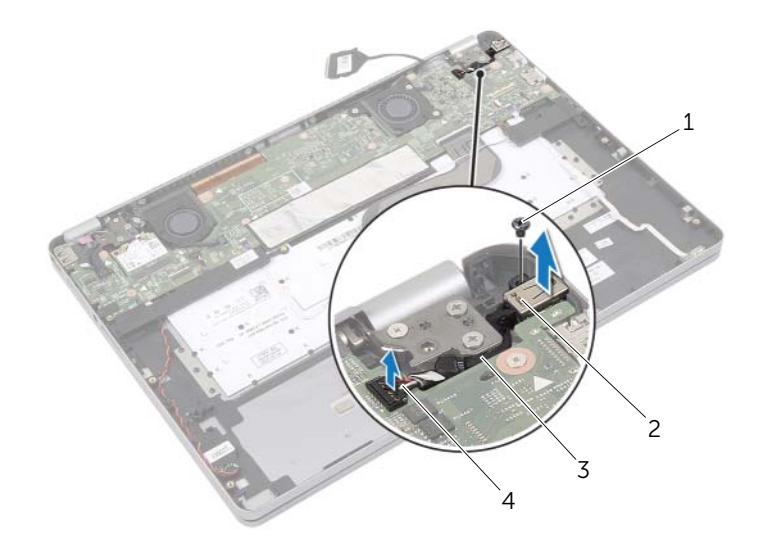

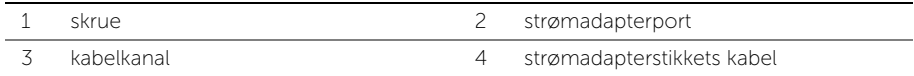

### <span id="page-23-0"></span>Sådan genmonteres strømadapterporten

 $\bigwedge$  ADVARSEL! Inden du arbejder med computerens indvendige dele, skal du læse de sikkerhedsinstruktioner, der fulgte med computeren, og følge trinene i ["Før arbejde](#page-6-3)  [inde i computeren" på side](#page-6-3) 7. Efter du har udført arbejde på computerens indvendige dele, skal du følge instruktionerne i ["Efter du har udført arbejde på computerens](#page-8-1)  [indvendige dele" på side](#page-8-1) 9. Du kan få mere at vide om bedste fremgangsmåder for sikkerhed på webstedet Regulatory Compliance på dell.com/regulatory\_compliance.

#### <span id="page-23-1"></span>Procedure

- 1 Før knapcellebatteriets kabel gennem håndledsstøttens kabelskinner.
- 2 Tilslut strømadapterportens kabel til bundkortet.
- 3 Flugt strømadapterportens skruehul med håndledsstøttens skruehul.
- 4 Genmonter skruen, der fastgør strømadapterens port til håndledsstøtten.
- 5 Tilslut skærmkablet til bundkortet.
- <span id="page-23-2"></span>6 Påsæt tapen på skærmkablet.

- 1 Genmonter batteriet. Se ["Sådan genmonteres batteriet" på side](#page-12-3) 13.
- 2 Genmonter bunddækslet. Se ["Sådan genmonteres bunddækslet" på side](#page-10-2) 11.

### <span id="page-24-4"></span><span id="page-24-0"></span>Sådan fjernes bundkortet

 $\bigwedge$  ADVARSEL! Inden du arbejder med computerens indvendige dele, skal du læse de sikkerhedsinstruktioner, der fulgte med computeren, og følge trinene i ["Før arbejde](#page-6-3)  [inde i computeren" på side](#page-6-3) 7. Efter du har udført arbejde på computerens indvendige dele, skal du følge instruktionerne i ["Efter du har udført arbejde på computerens](#page-8-1)  [indvendige dele" på side](#page-8-1) 9. Du kan få mere at vide om bedste fremgangsmåder for sikkerhed på webstedet Regulatory Compliance på dell.com/regulatory\_compliance.

#### <span id="page-24-1"></span>Forudsætninger

- 1 Fjern bunddækslet. Se ["Sådan fjernes bunddækslet" på side](#page-9-2) 10.
- 2 Fjern batteriet. Se ["Sådan fjernes batteriet" på side](#page-11-3) 12.
- 3 Fjern det trådløse kort Se ["Sådan fjernes det trådløse kort" på side](#page-15-3) 16.
- 4 Fjern blæseren. Se ["Sådan fjernes blæseren" på side](#page-19-3) 20.
- 5 Fjern højtalerne. Se ["Sådan fjernes højttalerne" på side](#page-13-5) 14.

#### <span id="page-24-2"></span>Procedure

**BEMÆRK!** Ved genmontering af bundkortet fjernes alle ændringer du har foretaget i BIOS vha. System Setup (Systeminstallation). Indtast computerens servicekode BIOS'en og foretag de ønskede ændringer igen efter du har genmonteret bundkortet. Du kan finde flere oplysninger om at indtaste Servicekoden i BIOS'en i ["Sådan](#page-27-4)  [genmonteres bundkortet" på side](#page-27-4) 28.

<span id="page-24-3"></span>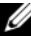

- **BEMÆRK!** Bemærk, inden du frakobler kablerne fra bundkortet, stikkenes placering, så du kan tilslutte dem korrekt igen, efter at du har genmonteret bundkortet.
	- 1 Frakobl kameraets kabel, pegefeltets kabel og knapcellebatteriets kabel fra bundkortet.
	- 2 Frigør smæklåsene, der fastgør pegefeltets kabel, tastaturets kabel, kablet til tastaturets baggrundslysning og kablet til batteriets og harddiskens aktivitetslampe fra bundkortet.
- Skræl tapen af og frakobl skærmkablet fra bundkortet.
- Frakobl strømadapterportens kabel.

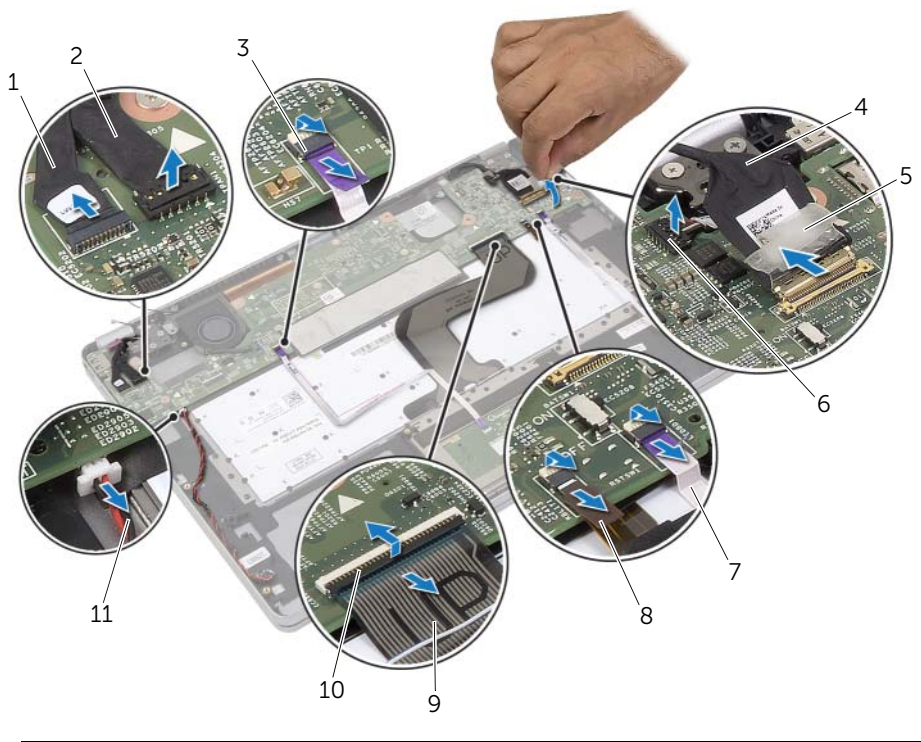

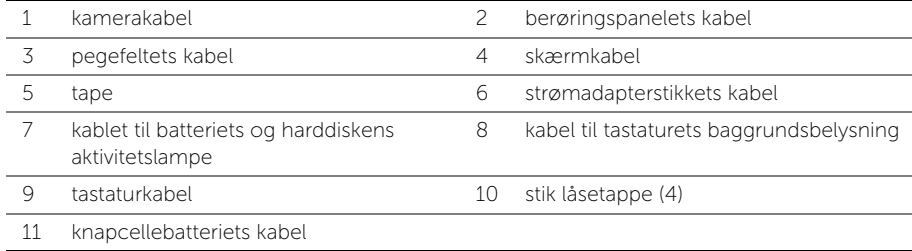

- Fjern de skruer, der fastgør bundkortet til håndledsstøtten.
- <span id="page-26-0"></span>Løft bundkortet af håndledsstøtten.
- Fjern mSATA-kortet. Se ["Sådan fjernes mSATA-kortet" på side](#page-28-3) 29.
- 8 Sådan fjernes det termiske kølemodul Se ["Sådan fjernes kølemodulet" på side](#page-30-3) 31.

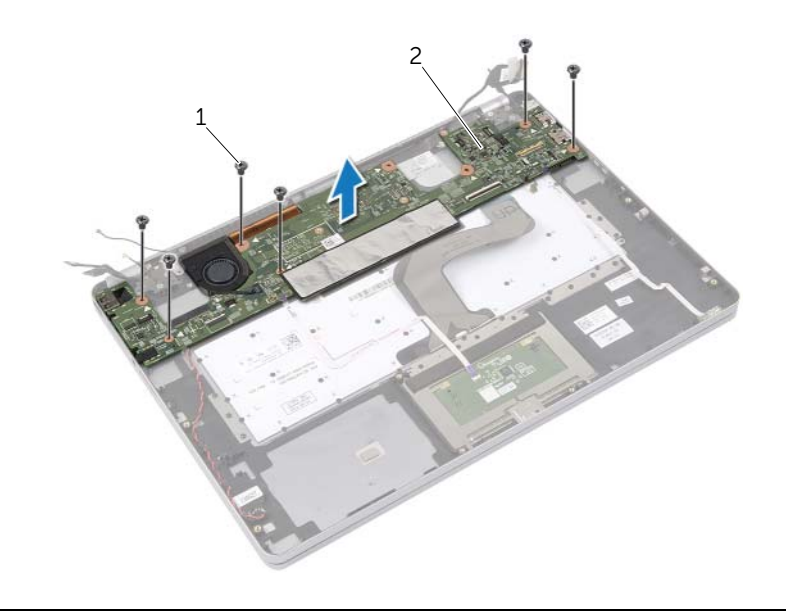

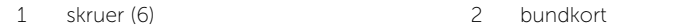

### <span id="page-27-4"></span><span id="page-27-0"></span>Sådan genmonteres bundkortet

ADVARSEL! Inden du arbejder med computerens indvendige dele, skal du læse de sikkerhedsinstruktioner, der fulgte med computeren, og følge trinene i ["Før arbejde](#page-6-3)  [inde i computeren" på side](#page-6-3) 7. Efter du har udført arbejde på computerens indvendige dele, skal du følge instruktionerne i ["Efter du har udført arbejde på computerens](#page-8-1)  [indvendige dele" på side](#page-8-1) 9. Du kan få mere at vide om bedste fremgangsmåder for sikkerhed på webstedet Regulatory Compliance på dell.com/regulatory\_compliance.

### <span id="page-27-1"></span>Procedure

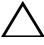

#### $\sqrt{\ }$  FORSIGTIG! Sørg for at der ikke er kabler under bundkortet.

- 1 Genmonter den termiske kølemodul. Se ["Sådan genmonteres den termiske køleenhed"](#page-32-3)  [på side](#page-32-3) 33.
- 2 Genmonter mSATA-kortet. Se ["Sådan genmonteres mSATA-kortet" på side](#page-29-3) 30.
- <span id="page-27-5"></span>3 Skub headsetporten ind i håndledsstøttens åbninger og flugt bundkortets skruehuller med håndledsstøttens skruehullerne.
- 4 Genmonter skruerne, der fastgør bundkortet til håndledsstøtten.
- 5 Tilslut strømadapterportens kabel.
- 6 Skub tastaturkablet ind i bundkortet, og tryk ned på stikkets lås for at fastgøre kablet.
- 7 Påsæt tapen på skærmkablet.
- 8 Skub pegefeltets kabel, tastaturets kabel, kablet til tastaturets baggrundslysning og kablet til batteriets og harddiskens aktivitetslampe ind i bundkortet og tryk ned på smæklåsene for at fastgøre kablerne.
- <span id="page-27-6"></span>9 Tilslut kameraets kabel, pegefeltets kabel og knapcellebatteriets kabel til bundkortet.

#### <span id="page-27-2"></span>Slutbetingelser

- 1 Genmonter højttalerne. Se ["Sådan genmonteres højttalerne" på side](#page-14-5) 15.
- 2 Genmonter blæseren. Se ["Sådan genmonteres blæseren" på side](#page-20-3) 21.
- 3 Genmonter det trådløse kort. Se ["Sådan genmonteres det trådløse kort" på side](#page-16-3) 17.
- 4 Genmonter batteriet. Se ["Sådan genmonteres batteriet" på side](#page-12-3) 13.
- 5 Genmonter bunddækslet. Se ["Sådan genmonteres bunddækslet" på side](#page-10-2) 11.

### <span id="page-27-3"></span>Sådan indtastes servicekoden i BIOS'en

- 1 Tænd computeren.
- 2 Tryk ved Dell-logoet på <F2> for at få adgang til system setup (systeminstallation).
- 3 Gå til fanen Main (Hoved) og indtast Servicekoden i feltet Service Tag (Servicekode).

### <span id="page-28-3"></span><span id="page-28-0"></span>Sådan fjernes mSATA-kortet

ADVARSEL! Inden du arbejder med computerens indvendige dele, skal du læse de sikkerhedsinstruktioner, der fulgte med computeren, og følge trinene i ["Før arbejde](#page-6-3)  [inde i computeren" på side](#page-6-3) 7. Efter du har udført arbejde på computerens indvendige dele, skal du følge instruktionerne i ["Efter du har udført arbejde på computerens](#page-8-1)  [indvendige dele" på side](#page-8-1) 9. Du kan få mere at vide om bedste fremgangsmåder for sikkerhed på webstedet Regulatory Compliance på dell.com/regulatory\_compliance.

#### <span id="page-28-1"></span>Forudsætninger

- 1 Fjern bunddækslet. Se ["Sådan fjernes bunddækslet" på side](#page-9-2) 10.
- 2 Fjern batteriet. Se ["Sådan fjernes batteriet" på side](#page-11-3) 12.
- 3 Fjern det trådløse kort S[e"Sådan fjernes det trådløse kort" på side](#page-15-3) 16.
- 4 Fjern blæseren. Se ["Sådan fjernes blæseren" på side](#page-19-3) 20.
- 5 Fjern højtalerne. Se ["Sådan fjernes højttalerne" på side](#page-13-5) 14.

#### <span id="page-28-2"></span>Procedure

- 1 Følg [trin](#page-24-3) 1 til [trin](#page-26-0) 6 fra ["Sådan fjernes bundkortet" på side](#page-24-4) 25.
- 2 Vend bundkortet.
- **3** Fjern skruer for at frigøre mSATA-kortet.
- 4 Fjern kablet til mSATA-kortet fra bundkortet.

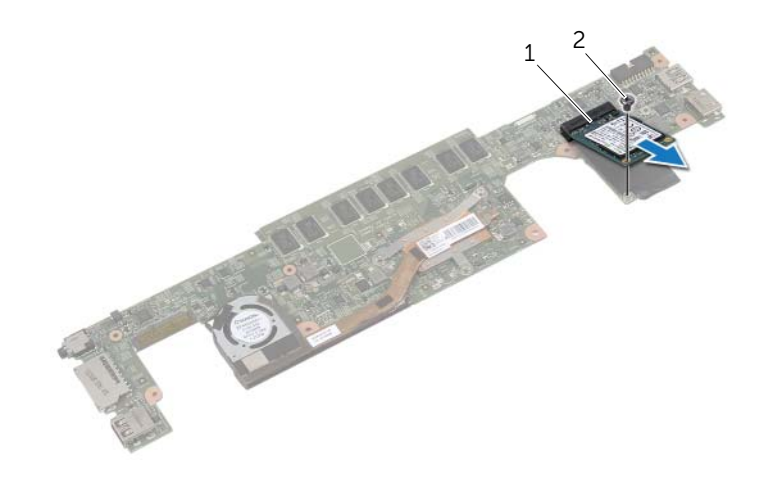

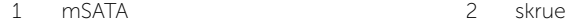

## <span id="page-29-3"></span><span id="page-29-0"></span>Sådan genmonteres mSATA-kortet

ADVARSEL! Inden du arbejder med computerens indvendige dele, skal du læse de sikkerhedsinstruktioner, der fulgte med computeren, og følge trinene i ["Før arbejde](#page-6-3)  [inde i computeren" på side](#page-6-3) 7. Efter du har udført arbejde på computerens indvendige dele, skal du følge instruktionerne i ["Efter du har udført arbejde på computerens](#page-8-1)  [indvendige dele" på side](#page-8-1) 9. Du kan få mere at vide om bedste fremgangsmåder for sikkerhed på webstedet Regulatory Compliance på dell.com/regulatory\_compliance.

### <span id="page-29-1"></span>Procedure

- 1 Flugt mSATA-kortets indhak med tappen på mSATA-kortets stik.
- 2 Isæt mSATA-kortet i mSATA-kortets stik i en vinkel på 45 grader.
- **3** Tryk den anden ende af mSATA-kortet ned.
- 4 Flugt mSATA-kortets skruehul med bundkortets skruehul.
- 5 Genmonter skruen, der fastgør mSATA card til bundkortet.
- 6 Vend bundkortet.
- <span id="page-29-2"></span>7 Følg [trin](#page-27-5) 3 til [trin](#page-27-6) 9 fra ["Sådan genmonteres bundkortet" på side](#page-27-4) 28.

- 1 Genmonter højttalerne. Se ["Sådan genmonteres højttalerne" på side](#page-14-5) 15.
- 2 Genmonter blæseren. Se ["Sådan genmonteres blæseren" på side](#page-20-3) 21.
- 3 Genmonter det trådløse kort. Se ["Sådan genmonteres det trådløse kort" på side](#page-16-3) 17.
- 4 Genmonter batteriet. Se ["Sådan genmonteres batteriet" på side](#page-12-3) 13.
- 5 Genmonter bunddækslet. Se ["Sådan genmonteres bunddækslet" på side](#page-10-2) 11.

### <span id="page-30-3"></span><span id="page-30-0"></span>Sådan fjernes kølemodulet

 $\bigwedge$  ADVARSEL! Inden du arbejder med computerens indvendige dele, skal du læse de sikkerhedsinstruktioner, der fulgte med computeren, og følge trinene i ["Før arbejde](#page-6-3)  [inde i computeren" på side](#page-6-3) 7. Efter du har udført arbejde på computerens indvendige dele, skal du følge instruktionerne i ["Efter du har udført arbejde på computerens](#page-8-1)  [indvendige dele" på side](#page-8-1) 9. Du kan få mere at vide om bedste fremgangsmåder for sikkerhed på webstedet Regulatory Compliance på dell.com/regulatory\_compliance.

#### <span id="page-30-1"></span>Forudsætninger

- 1 Fjern bunddækslet. Se ["Sådan fjernes bunddækslet" på side](#page-9-2) 10.
- 2 Fjern batteriet. Se ["Sådan fjernes batteriet" på side](#page-11-3) 12.
- 3 Fjern det trådløse kort Se ["Sådan fjernes det trådløse kort" på side](#page-15-3) 16.
- 4 Fjern blæseren. Se ["Sådan fjernes blæseren" på side](#page-19-3) 20.
- 5 Fjern højtalerne. Se ["Sådan fjernes højttalerne" på side](#page-13-5) 14.

#### <span id="page-30-2"></span>Procedure

- **BEMÆRK!** Antallet af skruer og det termisk kølemodulets form varierer for systemer med indbygget skærmkort.
	- 1 Følg [trin](#page-24-3) 1 til [trin](#page-26-0) 6 fra ["Sådan fjernes bundkortet" på side](#page-24-4) 25.
	- 2 Fjern blæserkablet fra bundkortet.

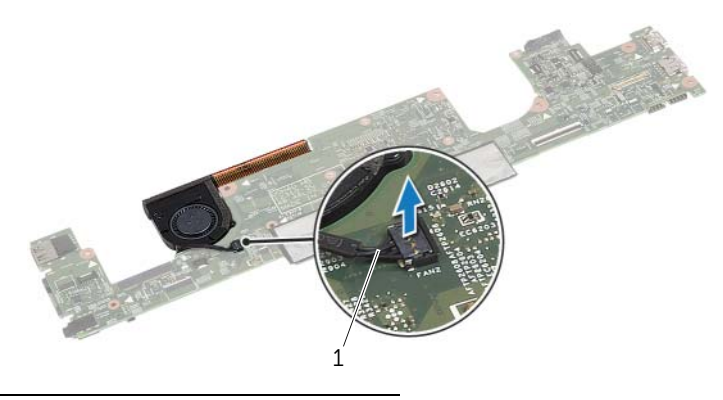

1 blæserkabel

- Vend bundkortet.
- Løsn i rækkefølge (vist på kølemodulet) monteringsskruerne, der fastgør det termiske kølemodul til bundkortet.
- Løft kølemodulet af bundkortet.

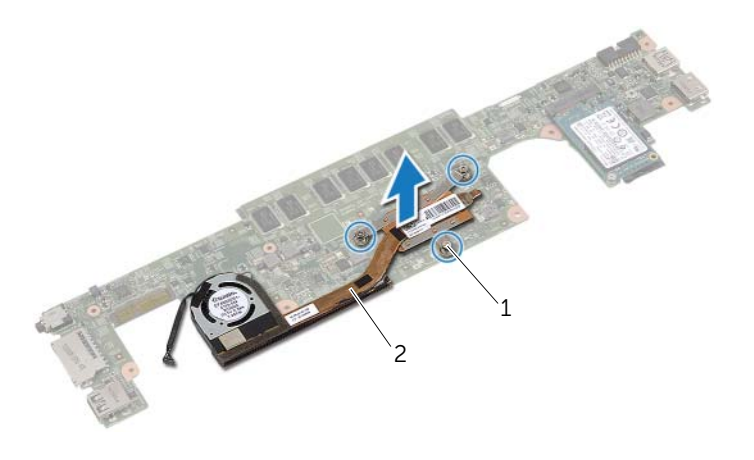

monteringsskruer (3) 2 termisk kølemodul

### <span id="page-32-3"></span><span id="page-32-0"></span>Sådan genmonteres den termiske køleenhed

 $\bigwedge$  ADVARSEL! Inden du arbejder med computerens indvendige dele, skal du læse de sikkerhedsinstruktioner, der fulgte med computeren, og følge trinene i ["Før arbejde](#page-6-3)  [inde i computeren" på side](#page-6-3) 7. Efter du har udført arbejde på computerens indvendige dele, skal du følge instruktionerne i ["Efter du har udført arbejde på computerens](#page-8-1)  [indvendige dele" på side](#page-8-1) 9. Du kan få mere at vide om bedste fremgangsmåder for sikkerhed på webstedet Regulatory Compliance på dell.com/regulatory\_compliance.

#### <span id="page-32-1"></span>Procedure

- 1 Flugt kølemodulets skruer med bundkortets skruehuller.
- 2 Spænd i rækkefølge (vist på kølemodulet) monteringsskruerne, der fastgør det termiske kølemodul til bundkortet.
- 3 Tilslut blæserkablet til bundkortet.
- 4 Vend bundkortet
- <span id="page-32-2"></span>5 Følg [trin](#page-27-5) 3 til [trin](#page-27-6) 9 fra ["Sådan genmonteres bundkortet" på side](#page-27-4) 28.

- 1 Genmonter højttalerne. Se ["Sådan genmonteres højttalerne" på side](#page-14-5) 15.
- 2 Genmonter blæseren. Se ["Sådan genmonteres blæseren" på side](#page-20-3) 21.
- 3 Genmonter det trådløse kort. Se ["Sådan genmonteres det trådløse kort" på side](#page-16-3) 17.
- 4 Genmonter batteriet. Se ["Sådan genmonteres batteriet" på side](#page-12-3) 13.
- 5 Genmonter bunddækslet. Se ["Sådan genmonteres bunddækslet" på side](#page-10-2) 11.

### <span id="page-33-3"></span><span id="page-33-0"></span>Sådan fjernes tastaturet

 $\bigwedge$  ADVARSEL! Inden du arbejder med computerens indvendige dele, skal du læse de sikkerhedsinstruktioner, der fulgte med computeren, og følge trinene i ["Før arbejde](#page-6-3)  [inde i computeren" på side](#page-6-3) 7. Efter du har udført arbejde på computerens indvendige dele, skal du følge instruktionerne i ["Efter du har udført arbejde på computerens](#page-8-1)  [indvendige dele" på side](#page-8-1) 9. Du kan få mere at vide om bedste fremgangsmåder for sikkerhed på webstedet Regulatory Compliance på dell.com/regulatory\_compliance.

### <span id="page-33-1"></span>Forudsætninger

- 1 Fjern bunddækslet. Se ["Sådan fjernes bunddækslet" på side](#page-9-2) 10.
- 2 Fjern batteriet. Se ["Sådan fjernes batteriet" på side](#page-11-3) 12.
- 3 Fjern det trådløse kort Se ["Sådan fjernes det trådløse kort" på side](#page-15-3) 16.
- 4 Fjern blæseren. Se ["Sådan fjernes blæseren" på side](#page-19-3) 20.
- 5 Fjern højtalerne. Se ["Sådan fjernes højttalerne" på side](#page-13-5) 14.
- 6 Fjern bundkortet. Se ["Sådan fjernes bundkortet" på side](#page-24-4) 25.

### <span id="page-33-2"></span>Procedure

1 Skræl håndfladestøttens Mylar af for at få adgang til tastaturets skruer.

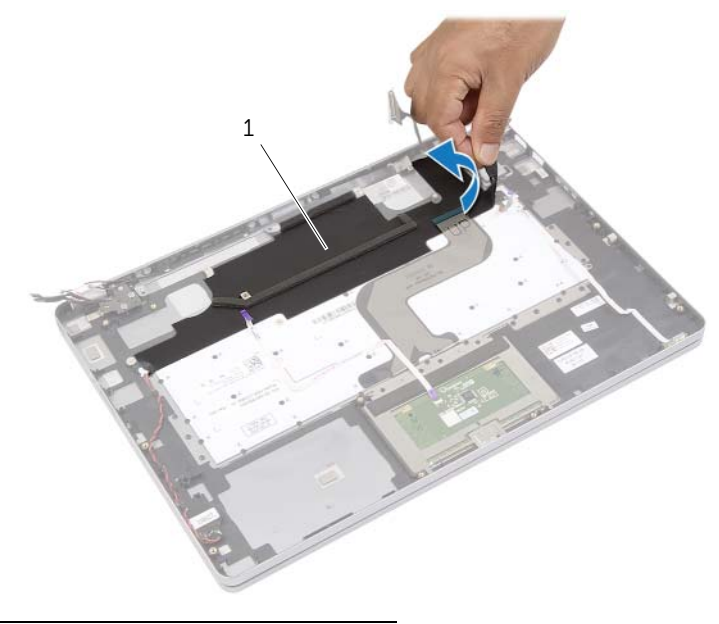

1 mylar

Skræl alle kabler, der er sat på tastaturet, af.

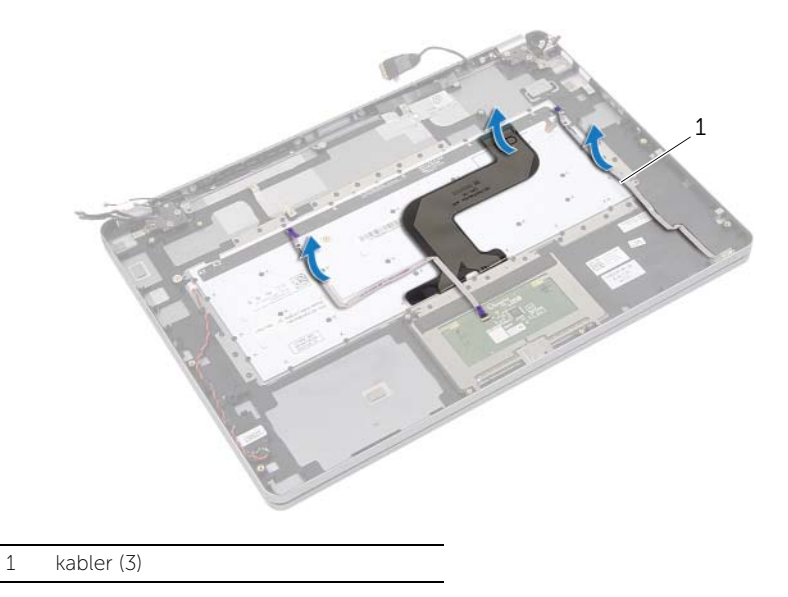

Fjern skruerne, der fastgør tastaturet til håndledsstøtten.

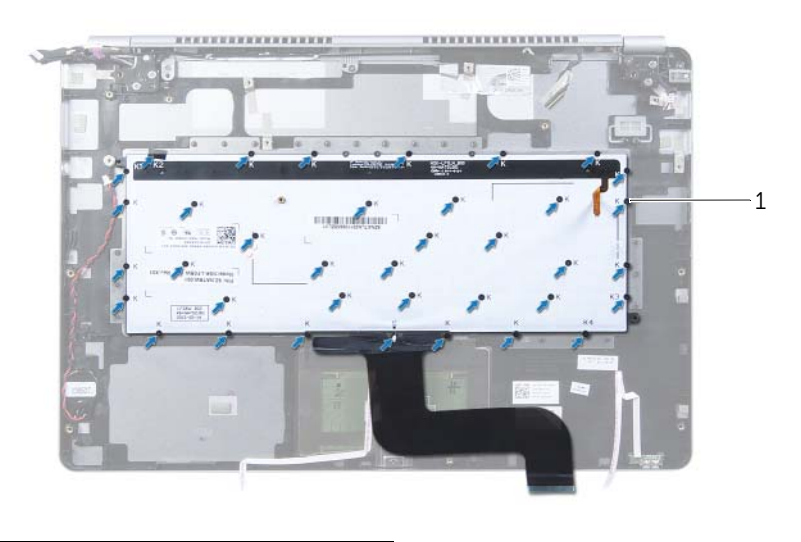

- skruer (37)
- Løft og fjern tastaturet fra håndledsstøtten.

### <span id="page-35-3"></span><span id="page-35-0"></span>Sådan genmonteres tastaturet

 $\bigwedge$  ADVARSEL! Inden du arbejder med computerens indvendige dele, skal du læse de sikkerhedsinstruktioner, der fulgte med computeren, og følge trinene i ["Før arbejde](#page-6-3)  [inde i computeren" på side](#page-6-3) 7. Efter du har udført arbejde på computerens indvendige dele, skal du følge instruktionerne i ["Efter du har udført arbejde på computerens](#page-8-1)  [indvendige dele" på side](#page-8-1) 9. Du kan få mere at vide om bedste fremgangsmåder for sikkerhed på webstedet Regulatory Compliance på dell.com/regulatory\_compliance.

### <span id="page-35-1"></span>Procedure

- 1 Ret tastaturets skruehuller ind efter håndledsstøttens skruehuller.
- 2 Genmonter skruerne, der fastgør tastaturet til håndledsstøtten.
- 3 Påsæt alle kabler på tastaturet.
- <span id="page-35-2"></span>4 Påsæt Mylaren på tastaturet og håndledsstøtten.

- 1 Genmonter bundkortet. Se ["Sådan genmonteres bundkortet" på side](#page-27-4) 28.
- 2 Genmonter højttalerne. Se ["Sådan genmonteres højttalerne" på side](#page-14-5) 15.
- 3 Genmonter blæseren. Se ["Sådan genmonteres blæseren" på side](#page-20-3) 21.
- 4 Genmonter det trådløse kort. Se ["Sådan genmonteres det trådløse kort" på side](#page-16-3) 17.
- 5 Genmonter batteriet. Se ["Sådan genmonteres batteriet" på side](#page-12-3) 13.
- 6 Genmonter bunddækslet. Se ["Sådan genmonteres bunddækslet" på side](#page-10-2) 11.

## <span id="page-36-0"></span>Sådan fjernes skærmmodulet

 $\bigwedge$  ADVARSEL! Inden du arbeider med computerens indvendige dele, skal du læse de sikkerhedsinstruktioner, der fulgte med computeren, og følge trinene i ["Før arbejde](#page-6-3)  [inde i computeren" på side](#page-6-3) 7. Efter du har udført arbejde på computerens indvendige dele, skal du følge instruktionerne i ["Efter du har udført arbejde på computerens](#page-8-1)  [indvendige dele" på side](#page-8-1) 9. Du kan få mere at vide om bedste fremgangsmåder for sikkerhed på webstedet Regulatory Compliance på dell.com/regulatory\_compliance.

### <span id="page-36-1"></span>Forudsætninger

- 1 Fjern bunddækslet. Se ["Sådan fjernes bunddækslet" på side](#page-9-2) 10.
- 2 Fjern batteriet. Se ["Sådan fjernes batteriet" på side](#page-11-3) 12.

### <span id="page-36-2"></span>Procedure

- 1 Skræl tapen af og frakobl skærmkablet fra bundkortet.
- 2 Frakobl berøringspanelet og kamerakablet fra bundkortet.

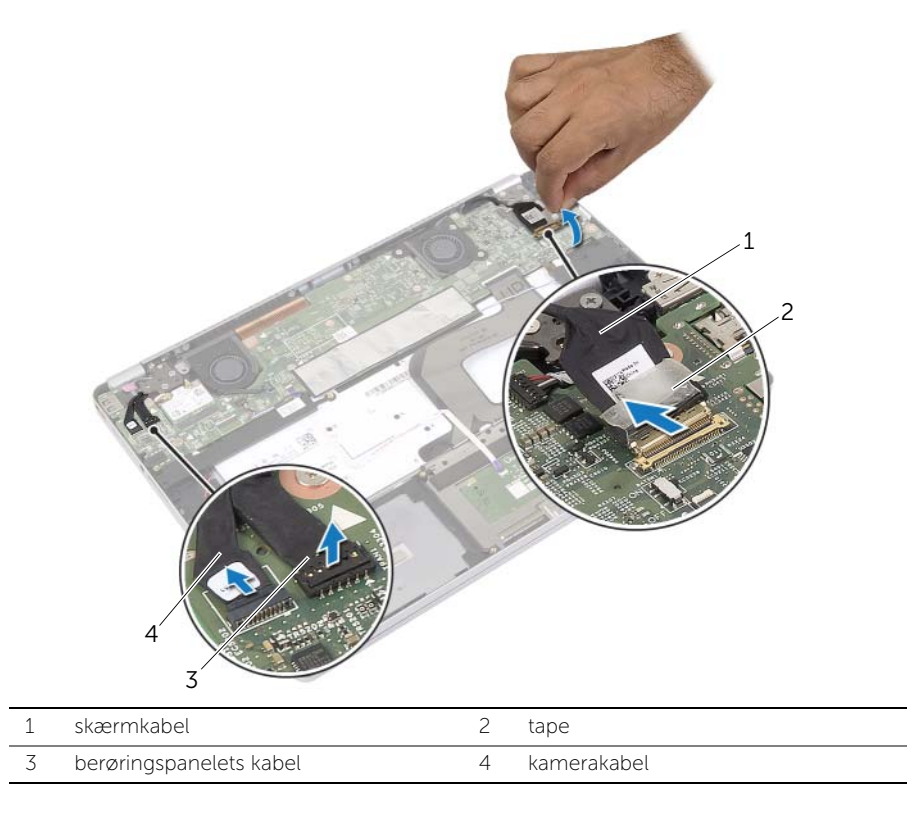

3 Åbn håndledsstøtten til en vinkel på 180 grader.

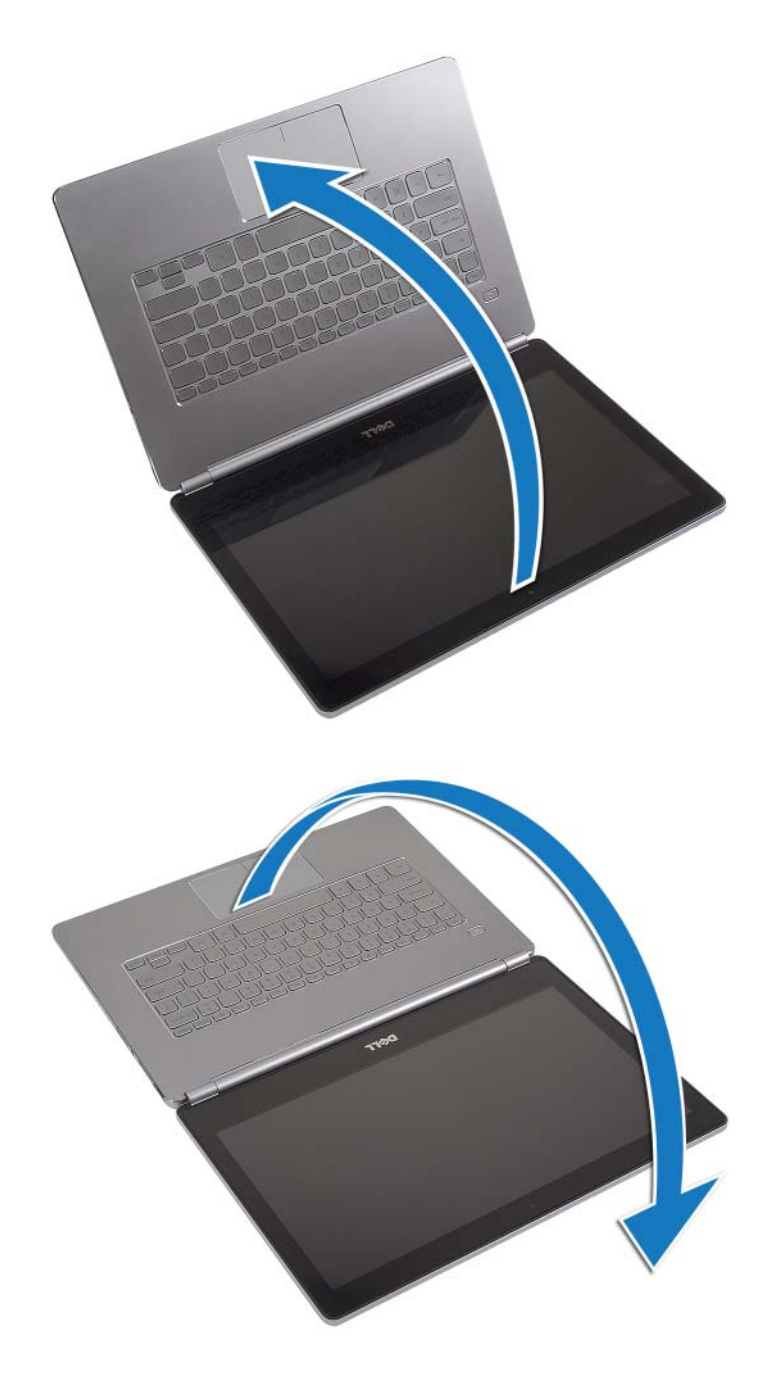

#### $\bigwedge$  FORSIGTIG! Undgå, at computerskærmen ridses ved at sikre et fladt og rent arbejdsbord.

4 Vend computeren om.

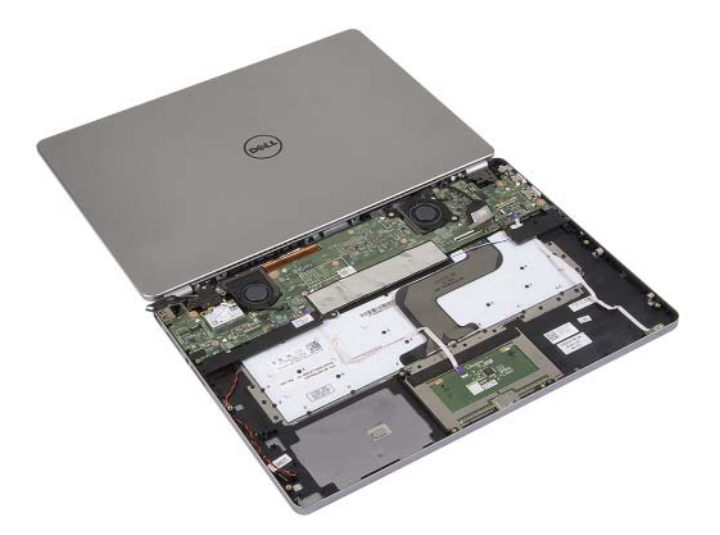

- 5 Fjern skruerne, der fastgør højre og venstre skærmhængsler på håndledsstøtten.
- 6 Frigør skærmhængslerne fra håndledsstøtten.

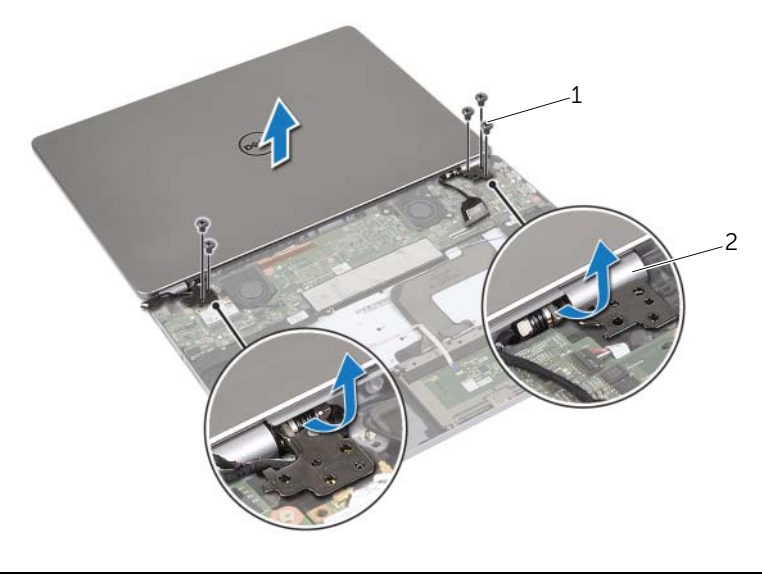

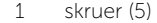

2 skærmhængsler (2)

7 Fjern skærmmodulet fra håndledsstøtten.

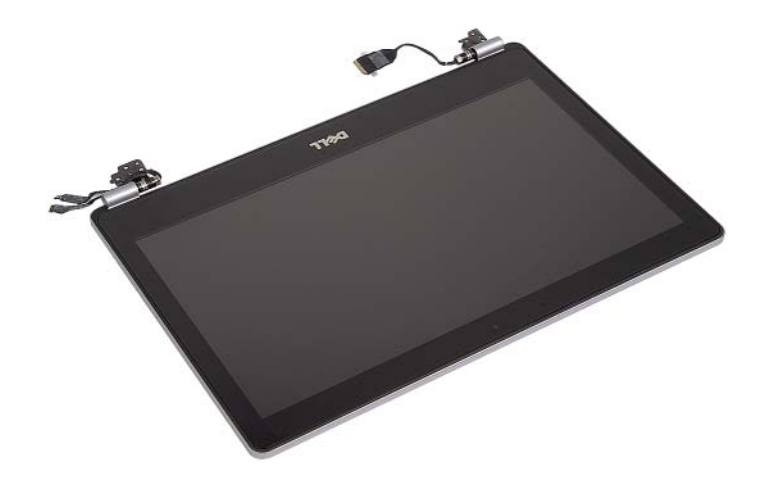

### <span id="page-40-0"></span>Sådan genmonteres skærmmodulet

 $\bigwedge$  ADVARSEL! Inden du arbejder med computerens indvendige dele, skal du læse de sikkerhedsinstruktioner, der fulgte med computeren, og følge trinene i ["Før arbejde](#page-6-3)  [inde i computeren" på side](#page-6-3) 7. Efter du har udført arbejde på computerens indvendige dele, skal du følge instruktionerne i ["Efter du har udført arbejde på computerens](#page-8-1)  [indvendige dele" på side](#page-8-1) 9. Du kan få mere at vide om bedste fremgangsmåder for sikkerhed på webstedet Regulatory Compliance på dell.com/regulatory\_compliance.

#### <span id="page-40-1"></span>Procedure

1 Anbring skærmmodulet på håndledsstøtten.

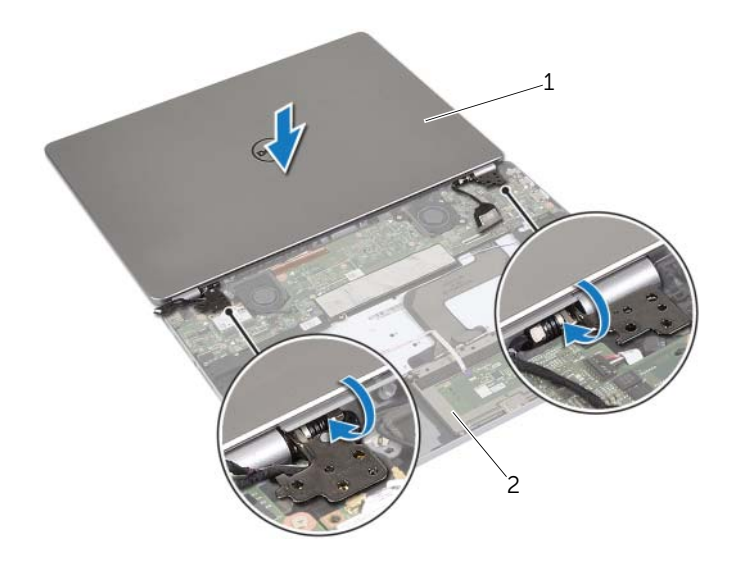

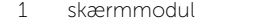

2 håndledsstøtte

- 2 Flugt skærmhængslerne skruehuller med håndledsstøttens skruehuller.
- 3 Genmonter skruerne, der fastgør skærmhængslerne til håndledstøtten.
- 4 Før kamerakablet og pegefeltets kabel gennem håndfladestøttens kabelskinner.
- 5 Tilslut kamerakablet og pegefeltets kabel til bundkortet.
- 6 Tilslut skærmkabel til bundkort.
- 7 Påsæt tapen for at fastgøre skærmkablet.

- <span id="page-41-0"></span>1 Genmonter batteriet. Se ["Sådan genmonteres batteriet" på side](#page-12-3) 13.
- 2 Genmonter bunddækslet. Se ["Sådan genmonteres bunddækslet" på side](#page-10-2) 11.

### <span id="page-42-0"></span>Sådan fjernes håndledsstøtten

 $\bigwedge$  ADVARSEL! Inden du arbejder med computerens indvendige dele, skal du læse de sikkerhedsinstruktioner, der fulgte med computeren, og følge trinene i ["Før arbejde](#page-6-3)  [inde i computeren" på side](#page-6-3) 7. Efter du har udført arbejde på computerens indvendige dele, skal du følge instruktionerne i ["Efter du har udført arbejde på computerens](#page-8-1)  [indvendige dele" på side](#page-8-1) 9. Du kan få mere at vide om bedste fremgangsmåder for sikkerhed på webstedet Regulatory Compliance på dell.com/regulatory\_compliance.

#### <span id="page-42-1"></span>Forudsætninger

- 1 Fjern bunddækslet. Se ["Sådan fjernes bunddækslet" på side](#page-9-2) 10.
- 2 Fjern batteriet. Se ["Sådan fjernes batteriet" på side](#page-11-3) 12.
- 3 Fjern det trådløse kort S[e"Sådan fjernes det trådløse kort" på side](#page-15-3) 16.
- 4 Fjern blæseren. Se ["Sådan fjernes blæseren" på side](#page-19-3) 20.
- 5 Fjern højtalerne. Se ["Sådan fjernes højttalerne" på side](#page-13-5) 14.
- 6 Fjern bundkortet. Se ["Sådan fjernes bundkortet" på side](#page-24-4) 25.
- 7 Fjern tastaturet. Se ["Sådan fjernes tastaturet" på side](#page-33-3) 34.

#### <span id="page-42-2"></span>Procedure

1 Åbn håndledsstøtten til en vinkel på 180 grader.

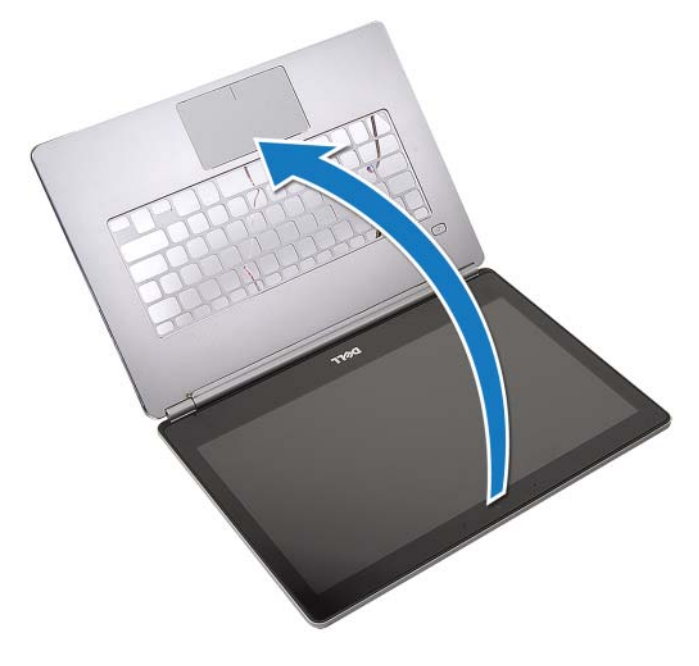

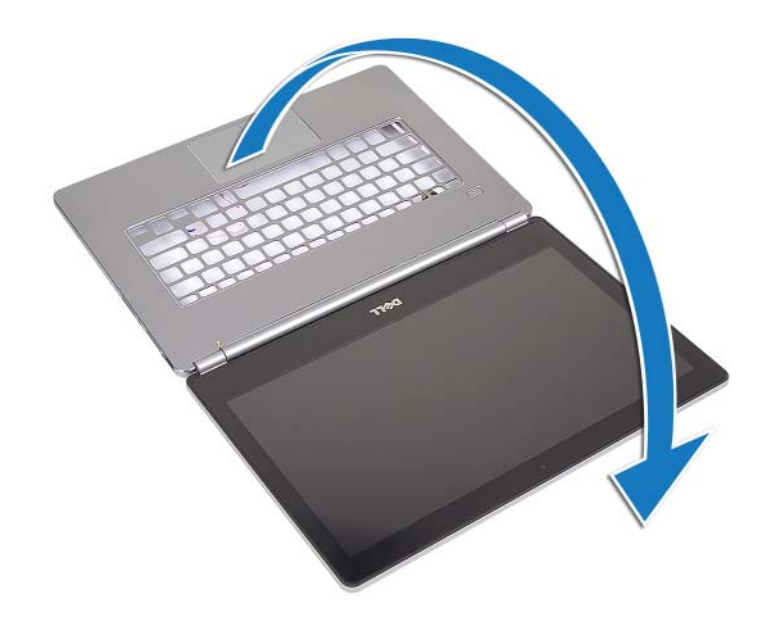

FORSIGTIG! Undgå, at computerskærmen ridses ved at sikre et fladt og rent arbejdsbord.

2 Vend computeren om.

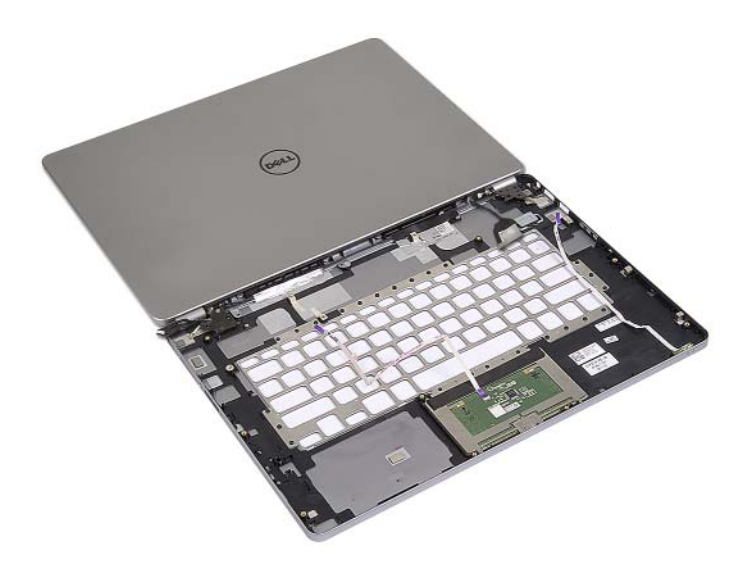

- 3 Fjern skruerne, der fastgør højre og venstre skærmhængsler på håndledsstøtten.
- Frigør skærmhængslerne fra håndledsstøtten.

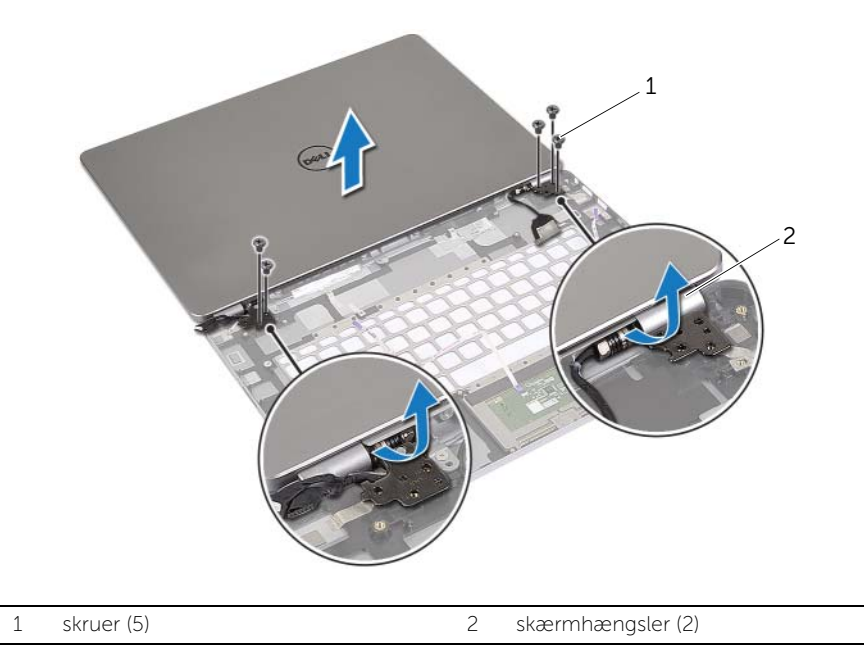

Fjern håndledsstøtten fra skærmmodulet.

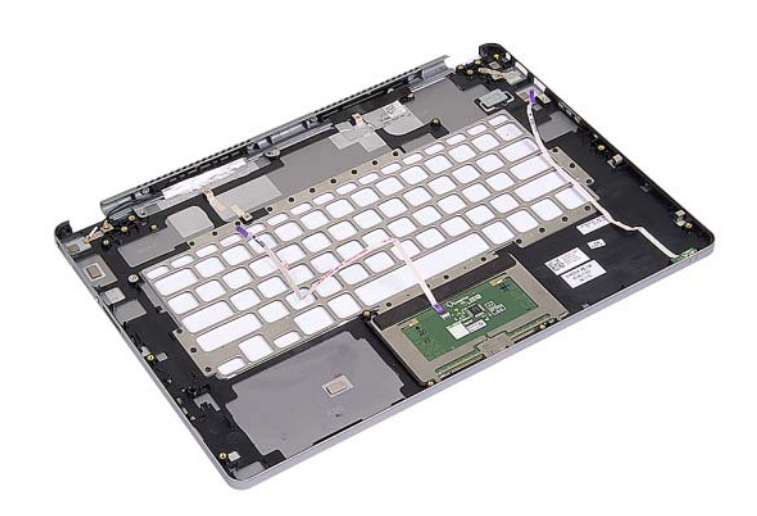

### <span id="page-45-0"></span>Sådan genmonteres håndledsstøtten

 $\bigwedge$  ADVARSEL! Inden du arbejder med computerens indvendige dele, skal du læse de sikkerhedsinstruktioner, der fulgte med computeren, og følge trinene i ["Før arbejde](#page-6-3)  [inde i computeren" på side](#page-6-3) 7. Efter du har udført arbejde på computerens indvendige dele, skal du følge instruktionerne i ["Efter du har udført arbejde på computerens](#page-8-1)  [indvendige dele" på side](#page-8-1) 9. Du kan få mere at vide om bedste fremgangsmåder for sikkerhed på webstedet Regulatory Compliance på dell.com/regulatory\_compliance.

#### <span id="page-45-1"></span>Procedure

1 Anbring skærmmodulet på håndledsstøtten.

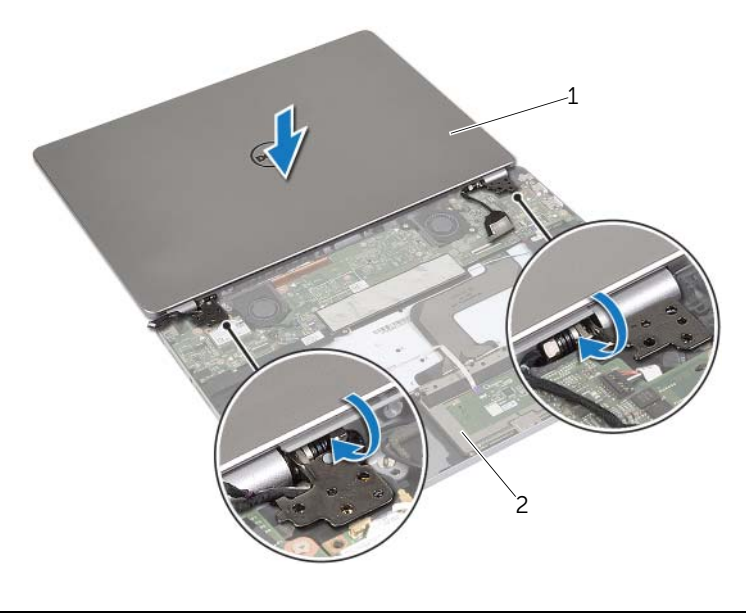

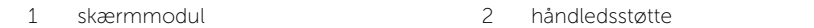

- 2 Flugt håndledsstøttens skruehuller med skærmhængslernes skruehuller.
- 3 Genmonter skruerne, der fastgør skærmhængslerne til håndledstøtten.

- <span id="page-46-0"></span>Genmonter tastaturet. Se ["Sådan genmonteres tastaturet" på side](#page-35-3) 36.
- Genmonter bundkortet. Se ["Sådan genmonteres bundkortet" på side](#page-27-4) 28.
- Genmonter højttalerne. Se ["Sådan genmonteres højttalerne" på side](#page-14-5) 15.
- Genmonter blæseren. Se ["Sådan genmonteres blæseren" på side](#page-20-3) 21.
- Genmonter det trådløse kort. Se ["Sådan genmonteres det trådløse kort" på side](#page-16-3) 17.
- Genmonter batteriet. Se ["Sådan genmonteres batteriet" på side](#page-12-3) 13.
- Genmonter bunddækslet. Se ["Sådan genmonteres bunddækslet" på side](#page-10-2) 11.

### <span id="page-47-0"></span>Sådan flash-opdateres BIOS

Du skal muligvis flashe (opdatere) BIOS, når der er en opdatering tilgængelig, eller når du genmonterer bundkortet. For at flash-opdatere BIOS:

- 1 Tænd computeren.
- 2 Gå til dell.com/support.
- **3** Indtast, hvis du har computerens Servicekode, computerens Servicekode og klik på Send.

Klik, hvis du ikke har computerens Servicekode, på Detect Service Tag (Registrer servicekode) for at tillade automatisk registrering af Servicekoden.

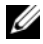

BEMÆRK! Vælg, hvis Servicekoden ikke kan registrres automatisk, dit produkt under produktkategorier.

- 4 Klik på Drivers and Downloads (Drivere og downloads).
- 5 Vælg, i rullemenuen Operating System (Operativsystem), operativsystemet, der er installeret på computeren.
- 6 Klik på BIOS.
- 7 Klik på Download File (Hent fil) for at hente den seneste BIOS-version til computeren.
- 8 Vælg på næste side Single-file download (Overførsel af enkel fil) og klik på Continue (Fortsæt).
- 9 Gem filen og når overførslen er fuldført, naviger til mappen, hvor du gemte BIOS-opdateringsfilen.
- 10 Dobbeltklik på BIOS-opdateringsfilens ikon og følg vejledningen på skærmen.